[Verify your domain](https://admin.webex.com/settings#domains-section) to be able to manage users in your company efficiently.

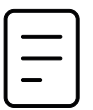

## [Auto-assign templates](https://admin.webex.com/manage-users/licenses)

Make sure to assign new users to the correct license permissions.

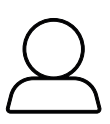

# Setup Control Hub for deployment success

## [Claim and add user](https://admin.webex.com/manage-users/users?overlay=showCoachMark)

Claim users with existing accounts and add new users to your company.

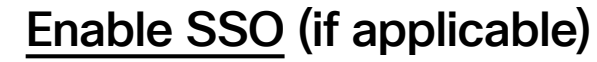

Add enhanced security and make signing in easy for users by enabling one log in for everything with SSO.

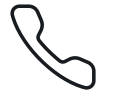

## [Directory sync](https://help.webex.com/article/nj34yk2/Ways-to-Add-Users-to-your-Control-Hub-Organization) (If applicable)

Connect Control Hub to your directory service for a seamless and secure experience. Webex integrates with Microsoft Active Directory, Azure AD, or Okta.

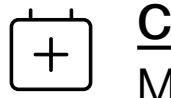

# [Calendar sync](https://admin.webex.com/hybrid-services)

- [Cloud register your devices](https://admin.webex.com/ccuc-services/enabler) (if applicable). If you have cloud-registered devices, add them to Control Hub for simplified management.
- Enable additional features; Add all the bells and whistles like content management, Webex Assistant, People Insights, and branding to get the most out of Webex.
- Use [bots and integrations](https://help.webex.com/article/n0qp3oeb/) Take Webex to the next level with bots and integrations that work well with the other amazing tools your team is already using

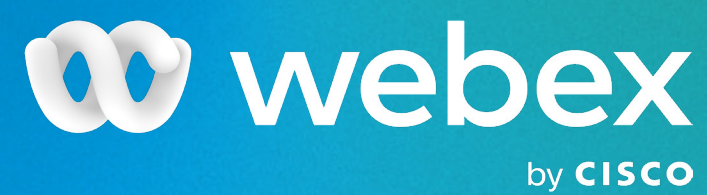

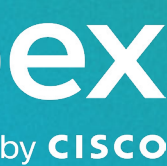

Make meeting easy. Integrate with Exchange, Google, and Office 365 so users can send meeting invites, join meetings, and meet on the go.

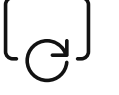

### [Ensure you're using the latest version](https://help.webex.com/article/g1otrv/Webex-|-Update-the-App-to-the-Latest-Release) of

Cisco Webex to get the best experience and features.

Up your Webex game by adding in bots, integrations, and features that help streamline your workday.

Set yourself up for success with these configurations in Control Hub for Webex deployment:

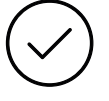